# Introduction

The new PSD2 payment directive issued by the EU has begun to take effect. Among others, PSD2 contains regulations of new services that can be operated by Third Party Payment Service Providers on behalf of a Payment Service User. In order to use the new services, a TPP needs to access the account of the PSU which usually is managed by another Payment Service Provider called the Account Servicing Payment Service Provider. [XS2A-IG]

Thus, ASPSP must expose so called API that will allow TPP to get information from ASPSP in the name of PSU.

Here are some examples of how to use the APIs made available by the Banca Comercială Feroviara S.A.

# Dictionary of terms

- ASPSP Account Servicing Payment Service Provider
- AIS Account Information Service
- AISP Account Information Service Provider
- API Application Program Interface
- PIS Payment Initiation Service
- PISP Payment Initiation Service Provider
- PSD Payment Services Directive
- PSP Payment Service Provider
- PSU Payment Service User
- SCA Strong Customer Authentication
- TPP Third Party Provider

# Test with Curl

In order to test this using curl, you need first to install curl [\(https://curl.haxx.se/download.html\)](https://curl.haxx.se/download.html) and then run the command provided by the API with CMD.

### Value for parameters used in examples

The examples used in this document are using the following parameters and values:

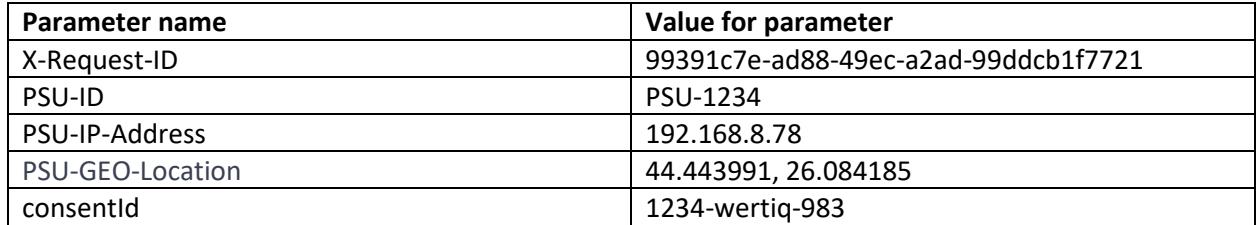

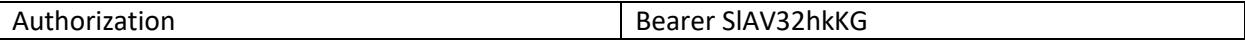

# [Technical -](https://176.223.226.28:9443/store/apis/info?name=EXIM-API&version=1.0.0&provider=admin#/Technical%20-%20Consent) Consent

For a TPP to have access to the accounts/to make payments on behalf of a PSU, PSU must first gave his consent. This is implemented with Redirect SCA Approach, which means that The Account Information Consent Request is followed by a redirection to the banks SCA authorization site.

The PSU will have to authorize the access in an authorization page of the ASPSP (the bank). If the consent has been successfully added, PSU will be redirected back to the TPP page. The consent will be valid until the '*validUntil*' date expires. This request will generate a unique *consentId* (POST /v1/consents).

Each time the TPP will try to access account information, the status of the consent must be checked. This is done through the Consent Status Request, /v1/consents/{consentId}/status. The request will return the status of the consent. For example:

### **"consentStatus": "received"**

If the *consentStatus* has a valid status, then the TPP will have to trigger a new request to obtain the content of what was consented. This is done through the *GET Consent-Content Request* [/v1/consents/{consentId}](https://176.223.226.28:9443/store/apis/info?name=EXIM-API&version=1.0.0&provider=admin#/operations/Technical%20-%20Consent/get_v1_consents__consentId_) which returns the content.

The API also gives the possibility to the TPP to delete a consent if necessary. This is done through the *DELETE* request [/v1/consents/{consentId}](https://176.223.226.28:9443/store/apis/info?name=EXIM-API&version=1.0.0&provider=admin#/operations/Technical%20-%20Consent/delete_v1_consents__consentId_) .

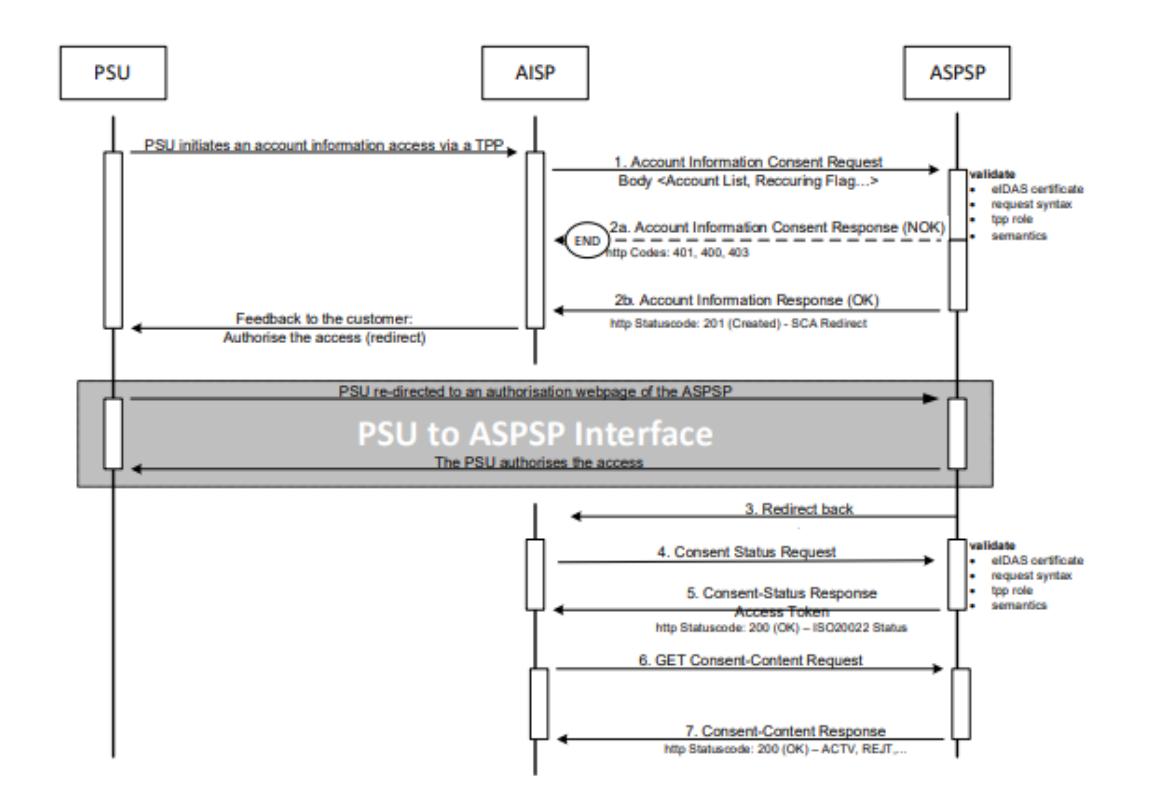

*Redirect SCA Approach: Implicit Start of the Authorization Process [XS2A-IG]*

# POST /v1/consents

#### Description

This method creates a consent resource, defining access rights to dedicated accounts of a given PSU-ID. These accounts are addressed explicitly in the method as parameters as a core function.

When this Consent Request is a request where the "*recurringIndicator*" equals true, and if it exists already a former consent for recurring access on account information for the addressed PSU submitted by this TPP, then the former consent automatically expires as soon as the new consent request is authorized by the PSU.

#### Body Parameters

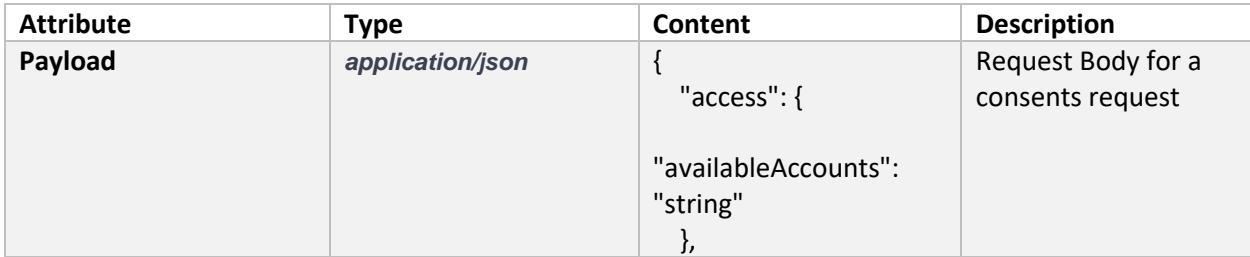

![](_page_3_Picture_148.jpeg)

## Header Parameters

![](_page_3_Picture_149.jpeg)

# Command line to execute with curl

curl -k -X POST "https://bcfonline.bfer.ro:8443/psd2api/1.0.0/v1/consents" -H "accept: application/json" -H "X-Request-ID: 99391c7e-ad88-49ec-a2ad-99ddcb1f7721" -H "PSU-ID: PSU-1234" -H "PSU-IP-Address: 192.168.8.78" -H "PSU-GEO-Location: 44.443991, 26.084185" -H "Content-Type: application/json" -H "Authorization: Bearer " -d "{ \"access\": { \"availableAccounts\": \"string\" }, \"recurringIndicator\": true, \"validUntil\": \"string\", \"frequencyPerDay\": \"string\"}"

Request URL

# <https://bcfonline.bfer.ro:8443/psd2api/1.0.0/v1/consents>

# Response Header Parameters

![](_page_4_Picture_232.jpeg)

# Server Response Example

![](_page_4_Picture_233.jpeg)

# Response Header Parameters

![](_page_4_Picture_234.jpeg)

![](_page_5_Picture_151.jpeg)

# GET /v1/consents/{consentId}/status

# Description

This GET request fetches the status of a consent, identified by a *consentId*.

## Path Parameters

![](_page_5_Picture_152.jpeg)

![](_page_5_Picture_153.jpeg)

![](_page_6_Picture_173.jpeg)

curl -k -X GET "https://bcfonline.bfer.ro:8443/psd2api/1.0.0/v1/consents/1234-wertiq-983/status" -H "accept: application/json" -H "X-Request-ID: 99391c7e-ad88-49ec-a2ad-99ddcb1f7721" -H "PSU-ID: PSU-1234" -H "PSU-IP-Address: 192.168.8.78" -H "PSU-GEO-Location: 44.443991, 26.084185" -H "Authorization: Bearer "

### Request URL

<https://bcfonline.bfer.ro:8443/psd2api/1.0.0/v1/consents/1234-wertiq-983/status>

#### Response Header Parameters

![](_page_6_Picture_174.jpeg)

#### Server Response Example

![](_page_6_Picture_175.jpeg)

![](_page_7_Picture_158.jpeg)

# GET [/v1/consents/{consentId}](https://176.223.226.28:9443/store/apis/info?name=EXIM-API&version=1.0.0&provider=admin#/operations/Technical%20-%20Consent/get_v1_consents__consentId_)

# Description

Reads the exact definition of the given consent resource {*consentId*} including the validity status

## Path Parameters

![](_page_7_Picture_159.jpeg)

![](_page_7_Picture_160.jpeg)

![](_page_8_Picture_222.jpeg)

curl -k -X GET "https://bcfonline.bfer.ro:8443/psd2api/1.0.0/v1/consents/99391c7e-ad88-49ec-a2ad-99ddcb1f7721" -H "accept: application/json" -H "X-Request-ID: 2345" -H "PSU-ID: PSU-1234" -H "PSU-IP-Address: 192.168.8.78" -H "PSU-GEO-Location: 44.443991, 26.084185" -H "Authorization: Bearer"

### Request URL

https:// [https://bcfonline.bfer.ro:8443/psd2api/1.0.0/v1/consents/99391c7e-ad88-49ec-a2ad-99ddcb1f7721](https://https/bcfonline.bfer.ro:8443/psd2api/1.0.0/v1/consents/99391c7e-ad88-49ec-a2ad-99ddcb1f7721)

### Response Header Parameters

![](_page_8_Picture_223.jpeg)

### Server Response Example

![](_page_8_Picture_224.jpeg)

![](_page_9_Picture_181.jpeg)

# DELETE **[/v1/consents/{consentId}](https://176.223.226.28:9443/store/apis/info?name=EXIM-API&version=1.0.0&provider=admin#/operations/Technical%20-%20Consent/delete_v1_consents__consentId_)**

## Description

With this request, the TPP can delete an account information consent object based on the *consentId*. Terminate the addressed consent.

#### Path Parameters

![](_page_9_Picture_182.jpeg)

![](_page_9_Picture_183.jpeg)

![](_page_10_Picture_143.jpeg)

curl -k -X DELETE "https://bcfonline.bfer.ro:8443/psd2api/1.0.0/v1/consents/1234-wertiq-983" -H "accept: application/json" -H "X-Request-ID: 99391c7e-ad88-49ec-a2ad-99ddcb1f7721" -H "PSU-ID: PSU-1234" -H "PSU-IP-Address: 192.168.8.78" -H "PSU-GEO-Location: 44.443991, 26.084185" -H "Authorization: Bearer"

Request URL

<https://bcfonline.bfer.ro:8443/psd2api/1.0.0/v1/consents/1234-wertiq-983>

#### Response Header Parameters

![](_page_10_Picture_144.jpeg)

![](_page_11_Picture_126.jpeg)

#### Server Response Example

![](_page_11_Picture_127.jpeg)

# Account Information Service (AIS)

The list of accessible accounts of an ASPSP related to a PSU's consent is the list of accounts, where the consent of the PSU has been granted to at least one of the defined account information types.

The Read Account Data flow is independent from the corresponding Consent Management flow. It is a simple Request/Response process as follows:

![](_page_11_Figure_6.jpeg)

#### *Read Account Data Flow [XS2A-IG]*

Example: An ASPSP is providing IBAN1 and IBAN2 to a PSU. The PSU has granted the TPP the consent to access transactions and balances of IBAN1. In this case, the available accounts are IBAN1 and IBAN2, the list of accessible accounts consists only of IBAN1. [XS2A-IG]]

To obtain the list of the accounts the TPP has consent to access, the request GET /v1/accounts is being called. To obtain a list of transactions for a particular account ID, the GET request /v1/accounts/{accountId}/transactions can be used. This request can be customized using the query

parameters: deltaList, entryReferenceFrom, dateFrom, dateTo, bookingStatus, withBalance that are described below.

# GET **[/v1/accounts](https://176.223.226.28:9443/store/apis/info?name=EXIM-API&version=1.0.0&provider=admin#/operations/Account%20Information%20Service%20(AIS)/get_v1_accounts)**

#### Description

Read all identifiers of the accounts, to which an account access has been granted to through the /consents endpoint by the PSU.

#### Header Parameters

![](_page_12_Picture_152.jpeg)

### Command line to execute with curl

curl -k -X GET "https://bcfonline.bfer.ro:8443/psd2api/1.0.0/v1/accounts" -H "accept: application/json" -H "X-Request-ID: 99391c7e-ad88-49ec-a2ad-99ddcb1f7721" -H "Consent-ID: 1234-wertiq-983" -H "PSU-IP-Address: 192.168.8.78" -H "Authorization: Bearer " -H "PSU-GEO-Location: 44.443991, 26.084185"

Request URL

# **<https://bcfonline.bfer.ro:8443/psd2api/1.0.0/v1/accounts>**

# Response Header Parameters

![](_page_13_Picture_198.jpeg)

Response Header Parameters

![](_page_13_Picture_199.jpeg)

# Server response Example

![](_page_13_Picture_200.jpeg)

![](_page_14_Figure_0.jpeg)

# GET **[/v1/accounts/{accountId}/transactions](https://176.223.226.28:9443/store/apis/info?name=EXIM-API&version=1.0.0&provider=admin#/operations/Account%20Information%20Service%20(AIS)/get_v1_accounts__accountId__transactions)**

### Description

Reads the transaction reports or transaction lists of a given account addressed by "*account-id*", depending on the steering parameter "*bookingStatus*" together with balances. For a given account, additional parameters are e.g. the attributes "*dateFrom*" and "*dateTo*". The ASPSP might add balance information, if transaction lists without balances are not supported.

### Path Parameters

![](_page_14_Picture_200.jpeg)

![](_page_15_Picture_174.jpeg)

# Query Parameters

![](_page_15_Picture_175.jpeg)

![](_page_16_Picture_167.jpeg)

#### curl -k -X GET

"https://bcfonline.bfer.ro:8443/psd2api/1.0.0/v1/accounts/acc\_1234/transactions?deltaList=1&entryReferen ceFrom=12345&dateFrom=01.01.2019&dateTo=01.12.2019&bookingStatus=booked&withBalance=Y" -H "accept: application/json" -H "X-Request-ID: 99391c7e-ad88-49ec-a2ad-99ddcb1f7721" -H "Consent-ID: 1234 wertiq-983" -H "PSU-IP-Address: 192.168.8.78" -H "Authorization: Bearer " -H "PSU-GEO-Location: 44.443991, 26.084185"

### Request URL

https://bcfonline.bfer.ro:8443/psd2api/1.0.0/v1/accounts/acc\_1234/transactions?deltaList=1&entryReferenc eFrom=12345&dateFrom=01.01.2019&dateTo=01.12.2019&bookingStatus=booked&withBalance=Y

#### Response Header Parameters

![](_page_16_Picture_168.jpeg)

![](_page_17_Picture_212.jpeg)

# Response Header Parameters

![](_page_17_Picture_213.jpeg)

# Server response Example

![](_page_17_Picture_214.jpeg)

# Payment Initiation Service (PIS)

PSU initiates a payment through a TPP, using a POST request /v1/payments/sepa-credit-transfers. The PSU will have to give consent for the payment in an authorization page of the ASPSP (bank). If the authorization is successful, he will be redirected back to the TPP page where the payment can continue. The POST request will generate a paymentId to uniquely identify the payment. Using the paymentId, through the GET /v1/payments/sepa-credit-transfers/<paymentId>/status, the status of the payment can be validated. The TPP can also delete a payment request, using the DELETE request /v1/payments/sepa-credit-transfers/{paymentId}.

![](_page_18_Figure_2.jpeg)

*Redirect SCA Approach: Implicit Start of the Authorization Process [XS2A-IG]*

# POST **[/v1/payments/sepa-credit-transfers](https://176.223.226.28:9443/store/apis/info?name=EXIM-API&version=1.0.0&provider=admin#/operations/Payment%20Initiation%20Service%20(PIS)/post_v1_payments_sepa_credit_transfers)**

#### Description

This method is used to initiate a payment at the ASPSP. Creates a payment initiation resource addressable under {*paymentId*} with all data relevant for the corresponding payment product. This is the first step in the API to initiate the related payment.

Body Parameters

![](_page_19_Picture_168.jpeg)

## Header Parameters

![](_page_19_Picture_169.jpeg)

# Command line to execute with curl

curl -k -X POST "https://bcfonline.bfer.ro:8443/psd2api/1.0.0/v1/payments/sepa-credit-transfers" -H "accept: application/json" -H "X-Request-ID: 99391c7e-ad88-49ec-a2ad-99ddcb1f7721" -H "PSU-IP-Address: 192.168.8.78" -H "PSU-GEO-Location: 44.443991, 26.084185" -H "Content-Type: application/json" -H "Authorization: Bearer " -d "{ \"instructedAmount\": { \"currency\": \"RON\", \"amount\": \"10000\" },

\"debtorAccount\": { \"iban\": \"string\" }, \"creditorName\": \"John B.\", \"creditorAccount\": { \"iban\": \"RO49 AAAA 1B31 0075 9384 0000\" }, \"remittanceInformationUnstructured\": \"tst\"}"

Request URL

**<https://bcfonline.bfer.ro:8443/psd2api/1.0.0/v1/payments/sepa-credit-transfers>**

## Response Header Parameters

![](_page_20_Picture_197.jpeg)

# Server Response Example

![](_page_20_Picture_198.jpeg)

![](_page_21_Picture_146.jpeg)

# Response Header Parameters

![](_page_21_Picture_147.jpeg)

# GET **[/v1/payments/sepa-credit-transfers/{paymentId}/status](https://176.223.226.28:9443/store/apis/info?name=EXIM-API&version=1.0.0&provider=admin#/operations/Payment%20Initiation%20Service%20(PIS)/get_v1_payments_sepa_credit_transfers__paymentId__status)**

Check the transaction status of a payment initiation.

Path Parameters

![](_page_21_Picture_148.jpeg)

![](_page_22_Picture_142.jpeg)

### Header Parameters

![](_page_22_Picture_143.jpeg)

### Command line to execute with curl

curl -k -X GET "https://bcfonline.bfer.ro:8443/psd2api/1.0.0/v1/accounts" -H "accept: application/json" -H "X-Request-ID: 99391c7e-ad88-49ec-a2ad-99ddcb1f7721" -H "Consent-ID: 1234-wertiq-983" -H "PSU-IP-Address: 192.168.8.78" -H "Authorization: Bearer " -H "PSU-GEO-Location: 44.443991, 26.084185"

#### Request URL

<https://bcfonline.bfer.ro:8443/psd2api/1.0.0/v1/payments/sepa-credit-transfers/5/status>

Response Header Parameters

![](_page_22_Picture_144.jpeg)

#### Server response Example

![](_page_23_Picture_172.jpeg)

# DELETE **[/v1/payments/sepa-credit-transfers/{paymentId}](https://176.223.226.28:9443/store/apis/info?name=EXIM-API&version=1.0.0&provider=admin#/operations/Payment%20Initiation%20Service%20(PIS)/delete_v1_payments_sepa_credit_transfers__paymentId_)**

### Description

This method initiates the cancellation of a payment. Cancels the addressed payment with resource identification *paymentId* if applicable to the payment-service, payment-product and received in product related timelines (e.g. before end of business day for scheduled payments of the last business day before the scheduled execution day).

The response to this DELETE command will tell the TPP whether the

- access method was rejected
- access method was successful
- access method is generally applicable, but further authorisation processes are needed.

#### Path Parameters

![](_page_23_Picture_173.jpeg)

![](_page_23_Picture_174.jpeg)

![](_page_24_Picture_150.jpeg)

curl -k -X DELETE "https://bcfonline.bfer.ro:8443/psd2api/1.0.0/v1/payments/sepa-credit-transfers/5" -H "accept: application/json" -H "X-Request-ID: 99391c7e-ad88-49ec-a2ad-99ddcb1f7721" -H "PSU-IP-Address: 192.168.8.78" -H "PSU-GEO-Location: 44.443991, 26.084185" -H "Authorization: Bearer "

Request URL

<https://bcfonline.bfer.ro:8443/psd2api/1.0.0/v1/payments/sepa-credit-transfers/5>

## Response Header Parameters

![](_page_24_Picture_151.jpeg)

### Server Response Example

![](_page_24_Picture_152.jpeg)

# References

[XS2A-IG] NextGenPSD2 XS2A Framework – Implementation Guidelines, version 1.3, published 19 October 2018